## 1 IEC60870-5-104 电力通信规约概述

目前我国电厂、变电站远动系统普遍采用基于电路的独立 64kbit /s 专线通道进行串口通信, 串 口通信协议多数为 IEC60870-5-101 和 DNP3.0 等, 这些协议遵循基于 ISO 参考模型的增强性能结构 (EPA), 仅用了 OSI 模型 7 层中的 3 层(物理层、链路层、应用层)来实现数据传输。随着网络技术的 迅猛发展和变电站 IEC61850 标准的逐步推广, 为满足网络技术在电力 系统中的应用, 通过网络传输 远动信息, 以欧洲大型电力 巨头公司(ABB, SIEMENS, ALSTOM)为首的 IEC 国际电工委员会在 IEC60870-5-101 基本远动任务配套标准[1~5]的基础上制定了 IEC60870-5-104(简称 IEC104)远动传 输规约[6], 采用平衡传输模式通过 TCP/IP 协议实现网络传输远动信息, 适用于调度主站(中心 站)EMS 系统和子站(远方站)RTU 或计算机监控 系统之间采用专用 Intranet 网络进行通讯[7~9]。

1. 1 IEC60870-5-104 规约的体系结构

IEC60870-5-104 规约标准定义了开放的 TCP/IP 接口的使用, 包含一个由传输 IEC60870-5-101ASDU 的远动设备构成的局域网的例子。包含不同广域网类型, 例如 X。25、帧中继、综合范围 数据网络 ISDN(Integrated Service Data Network) 等的路由器可通过公共的 TCP/IP——局域网接口互 联, 其体系结构如下图 1 所示意:

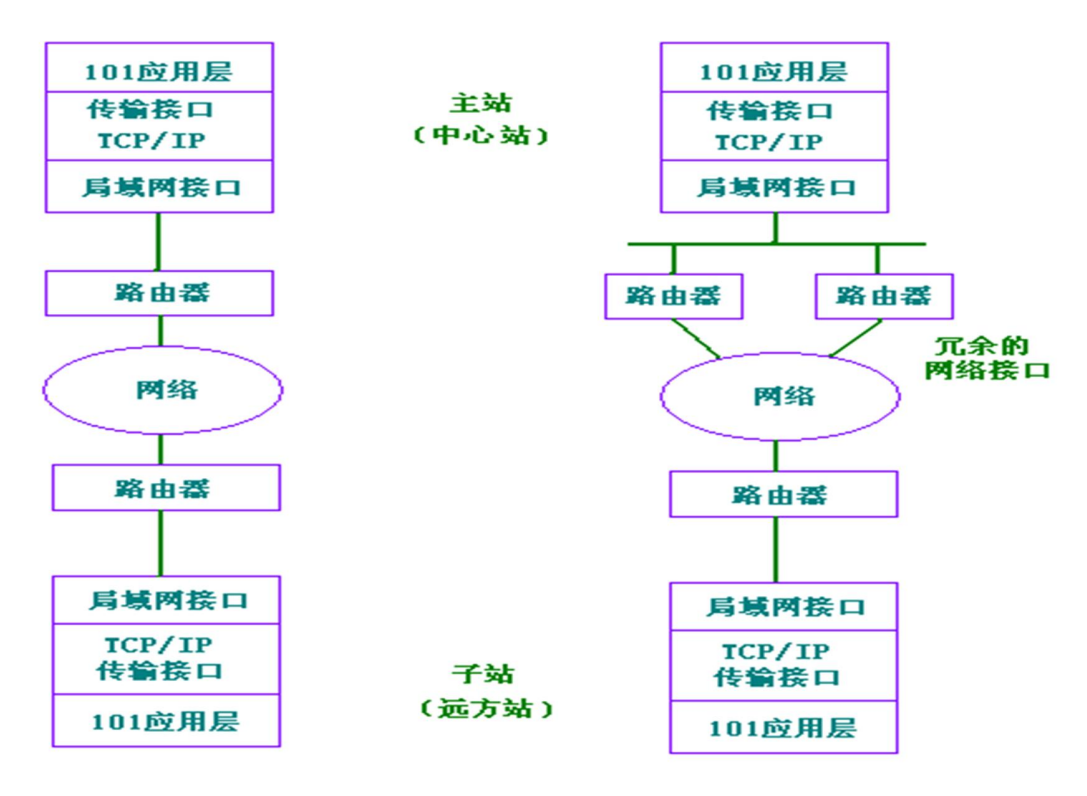

图 1: IEC60870-5-104 规约体系结构

#### 1. 2 IEC60870-5-104 规约应用层结构

IEC60870-5-104 规约使用的参考模型源于开放式系统互联的 ISO-OSI 参考模型, 只采用其中的 5 层, 它处于应用层协议的位置。基于 TCP/IP 的应用层协议很多, 每一种应用层协议都对应着一个网 络端口号。IEC60870-5-104 规约在传输层采用 TCP 协议, 其对应的网络端口号为 2404, 其规约结构 如下图 2 所示:

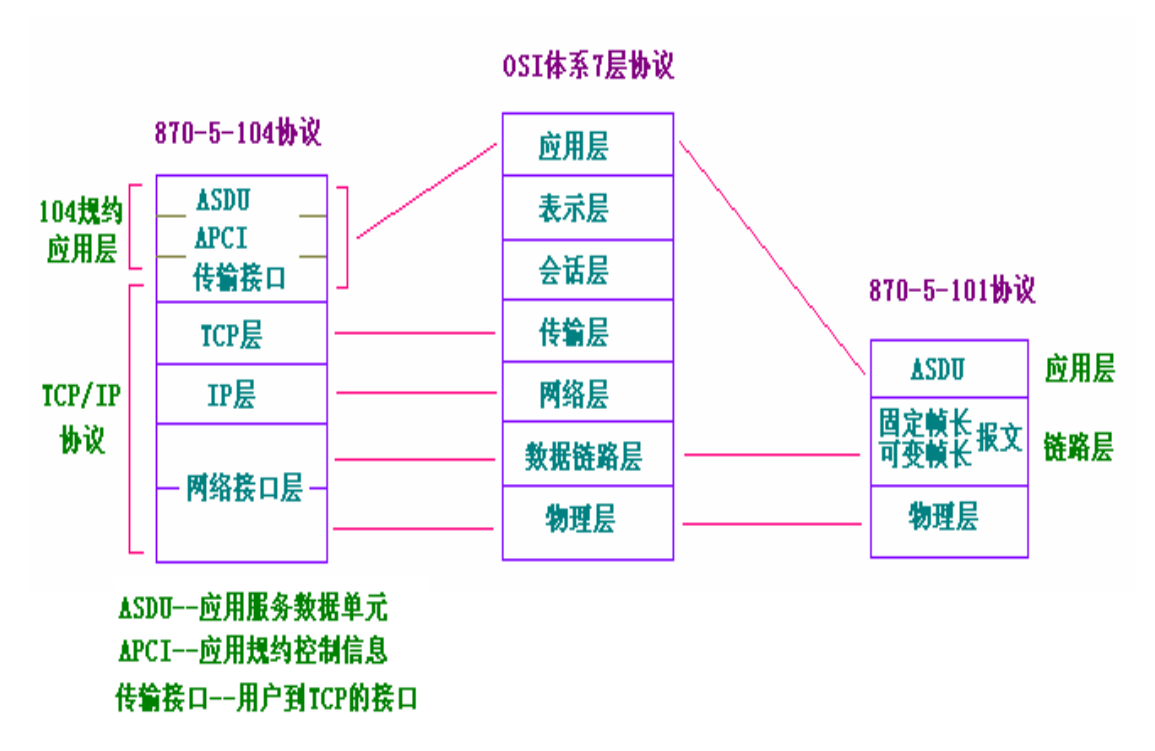

图 2: IEC60870-5-104 规约体系结构

由图 2 可见, IEC60870-5-104 实际上是将 IEC60870-5-101 与 TCP/IP 提供的网络传输功能相结 合, 使得 IEC60870-5-101 在 TCP/IP 内各种网络类型均可使用, 包括 X。25、FR(帧中继)、ATM(异 步传输模式)和 ISDN(综合业务数据网)。

1. 3 IEC60870-5-104 应用规约数据单元(APDU)与应用服务数据单元(ASDU)

IEC60870-5-104 规定一个 APDU 报文最长为 255 个字节(包括启动字符和长度标识), 所以 APDU 的最大长度为 253, APDU 长度包括 APCI 的 4 个控制 域 8 位位组和 ASDU, 因此 ASDU 的最 大长度为 249, 这一规定限制了一个 APDU 报文最多能发送 121 个不带品质描述的归一化测量值或 243 个不带时标的单点遥信信息,如果子站 RTU 或监控 系统采集的信息量超过此数目,则须分成多 个 APDU 进行发送。应用规约数据单元(APDU)结构和应用服务数据单元(ASDU)如下图 3 和图 4 所示:

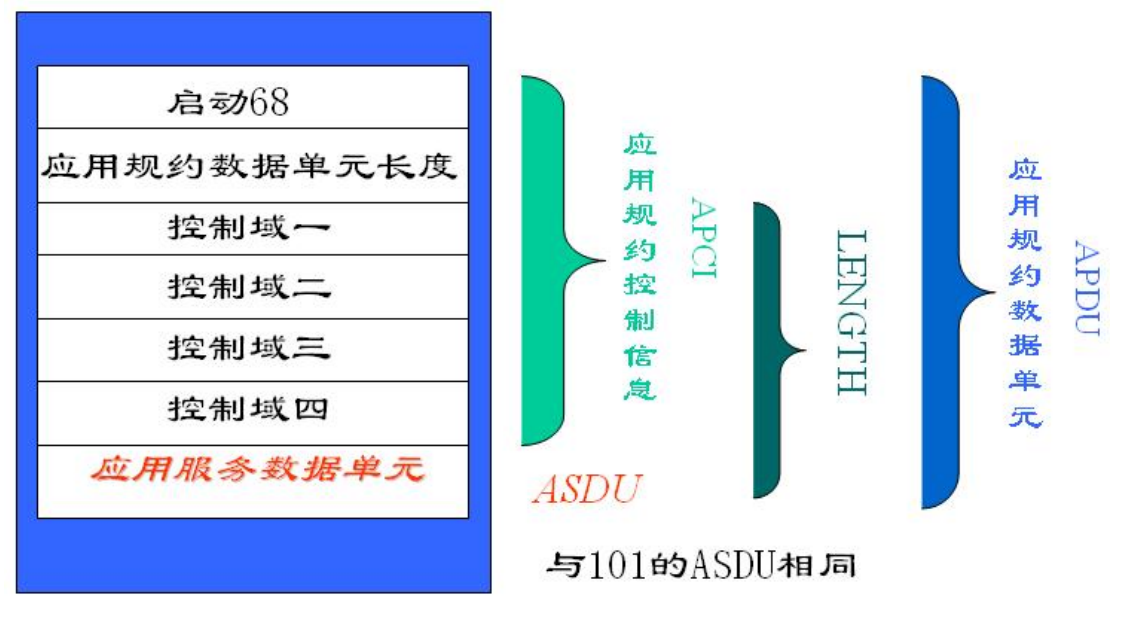

图 3: IEC60870-5-104 的应用规约数据单元(APDU)

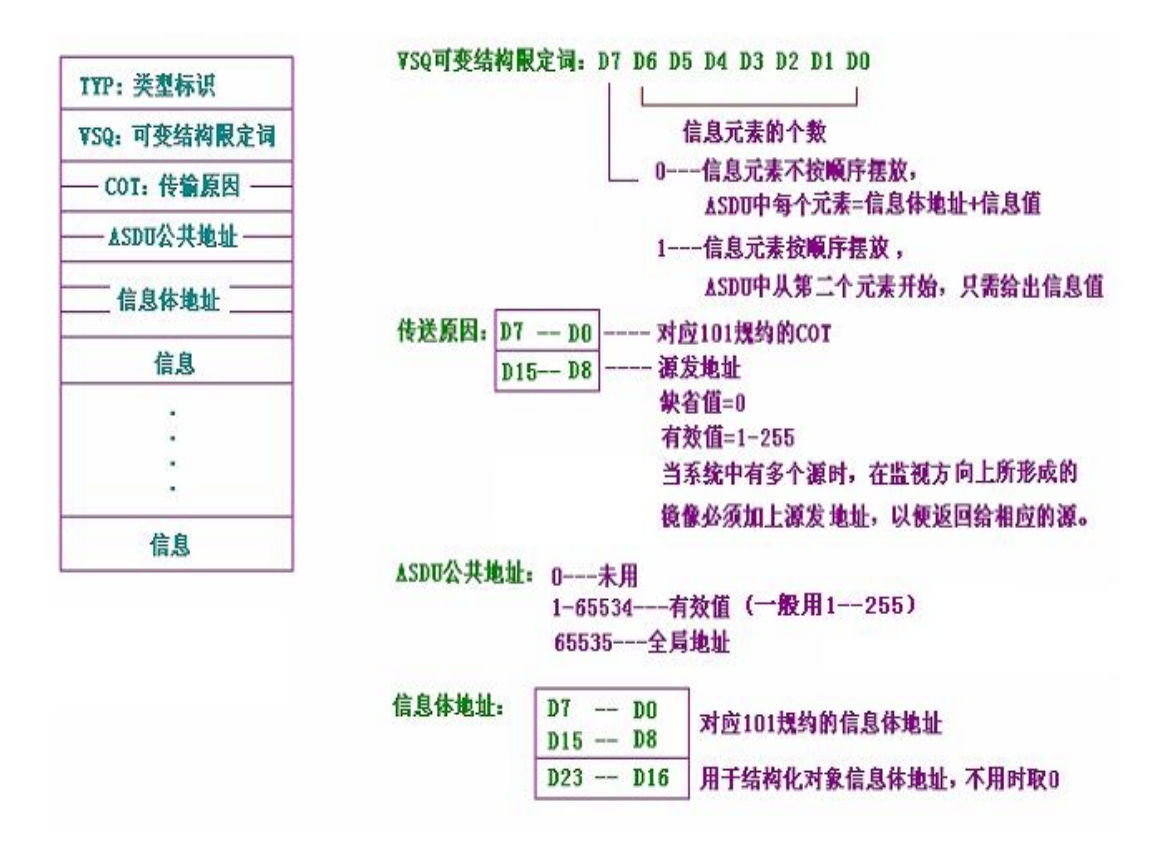

图 4: IEC60870-5-104 的应用服务数据单元(ASDU)

1. 4 IEC60870-5-104 规约信息对象地址

对于 IEC60870-5-104 通讯规约,在一个子站中,各种类型的每个监测点和对象均有一个地址用于 被寻址,该地址称为信息对象地址,根据配套标准,信息对象地址可以由1、2或3字节组成,在实 际应用中一般采用2或3字节,可以通过配置选择,如果采用3个字节,一般最高位字节使用固定值, 默认为"0"。

对于 IEC60870-5-104 规约常用的信息对象类型有装置状态、双点遥信、单点遥信、遥测、遥脉、 步位置、遥控等,每种信息对象类型的信息体地址对应关系如下图5 所示:

> 装置状态、单点遥信、遥测、遥脉、步位置: 一般每个信息对象占一个信息 地址。 双点遥信,情况较复杂,每路遥信可以占一个信息地址,也可以占两个信息 地址, 遥信值可以来自一路信号, 也可以由两路信号合成, 可以 通过配置的方法来实现。

> 遥控: 每个对象可以占1--4个地址, 一般还是采用每路遥控占一个信息地址 实现起来比较直观方便。

> > 图 5: 各种信息对象类型与信息对象地址的对应关系

出于简单称呼原因,下面的内容中我们将把 IEC60870-5-104 规约简称为 IEC104 规约。

## **2 配置 WinCC Telecontrol 与许继 WFC-601 测控装置进行 IEC104 规约通讯**

下面将详细介绍如何配置 WinCC Telecontrol 作为主站与 WFC-601 微机风电箱变测控装置作为子 站的进行 IEC104 电力规约通讯, 包括 WinCC telecontrol 与 WFC-601 微机风电箱变测控装置通讯的 握手连接过程, 如何设置主站的总召唤、电度量召唤、对时(时钟同步)等, 另外还包含遥测、遥信, 遥步,遥脉等数据交换过程,通讯网络结构如下图6 所示:

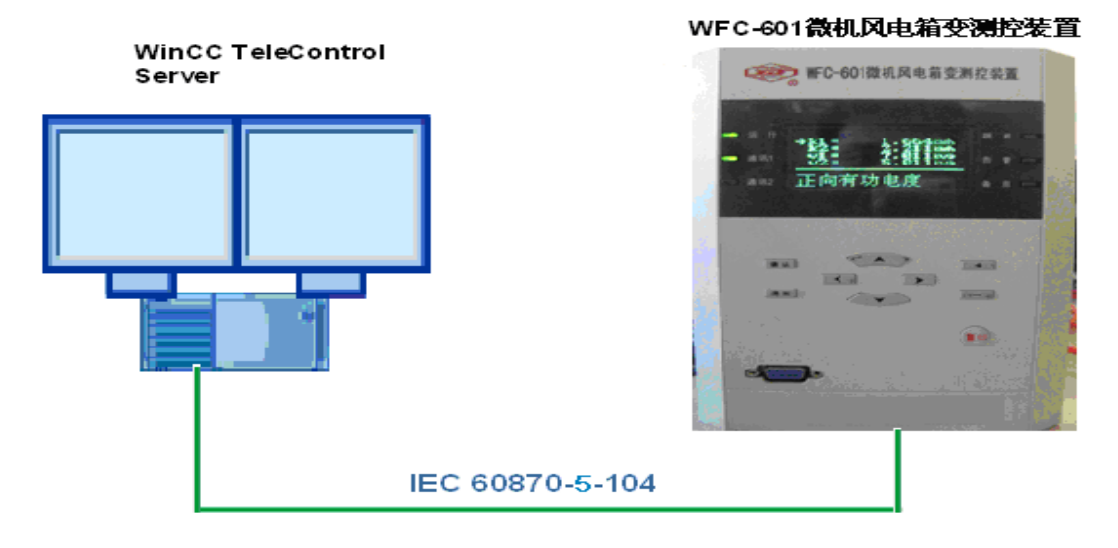

图 6: 通讯网络结构

2. 1 硬件和软件需求

在本文中涉及到硬件如下

(1) 许继电气股份有限公司 WFC-601/RS CRC795C 微机风电箱变测控装置 版本: 1.00

2010.10.22

所使用的软件如下图 7 所示:

| WinCC Configuration ASIA          | $V7.0 + SP2$ | K07.00.02.00 01.37.00.03 | K7.0.2.0     |
|-----------------------------------|--------------|--------------------------|--------------|
| <b>I</b> WinCC DBA                | $V7.0 + SP1$ | V07.00.01.00 01.01.00.02 | 7.0.1.0      |
| <b>I</b> WinCC DNP DBA            | $V7.1 + HF1$ | V07.01.00.01 01.01.00.01 | 7.1.0.1      |
| <b>I</b> WinCC IEC DBA            | $V7.1 + SP1$ | V07.01.01.00 01.01.00.01 | 7.1.1.0      |
| <b>I</b> WinCC OPC DBA            | $V7.0 + SP1$ | V07.00.01.00 01.01.00.02 | 7.0.1.0      |
| <b>I</b> WinCC OPC Server         | $V3.8 + HF3$ | K03.08.00.03 01.02.00.01 | K03.08.00.03 |
| llWinCC Runtime ASIA∶             | $V7.0 + SP2$ | K07.00.02.00 01.37.00.03 | K7.0.2.0     |
| <b>I</b> WinCC SINAUT DBA         | $V7.1 + SP1$ | V07.01.01.00 01.01.00.01 | 7.1.1.0      |
| WinCC Telecontrol Address Dialogs | $V7.1 + SP1$ | V07.01.01.00 01.01.00.01 | 7.1.1.0      |
| WinCC Telecontrol Channel         | $V7.1 + SP1$ | V07.01.01.00 00.00.01.00 | 7.1.1.0      |
| <b>I</b> WinCC Telecontrol DBA    | $V7.1 + SP1$ | V07.01.01.00 01.01.00.01 | 7.1.1.0      |
| WinCC Telecontrol Docs            | $V7.1 + SP2$ | V07.01.02.00 01.01.00.01 | 7.1.2.0      |
| WinCC Telecontrol Integration     | $V7.1 + HF1$ | V07.01.00.00 01.01.00.01 | 7.1.0.1      |

图 7: 测试软件列表

### 2. 2 WFC-601/RS CRC795C 微机风电箱变测控装置简介

许继 WFC-601 微机风电箱变测控装置监控单元带有 2 个内嵌式 100Base-FX 光纤以太网接口, 通 过自愈式环形光纤以太网与站控层的数据服务器、通信工作站通信, 通信规约满足 IEC60870-5-104(DL/T634-5104-2002)标准, 装置至少提供 1 路 RS485 通信接口, 可通过 Modbus-RTU 协议实现 与风电机组系统的 PLC 实现通信, 作为风电机组主控 PLC 的智能 IO。

对于 WFC-601 微机风电箱变测控装置, 其各种信息对象的地址分布如下表 1 所示:

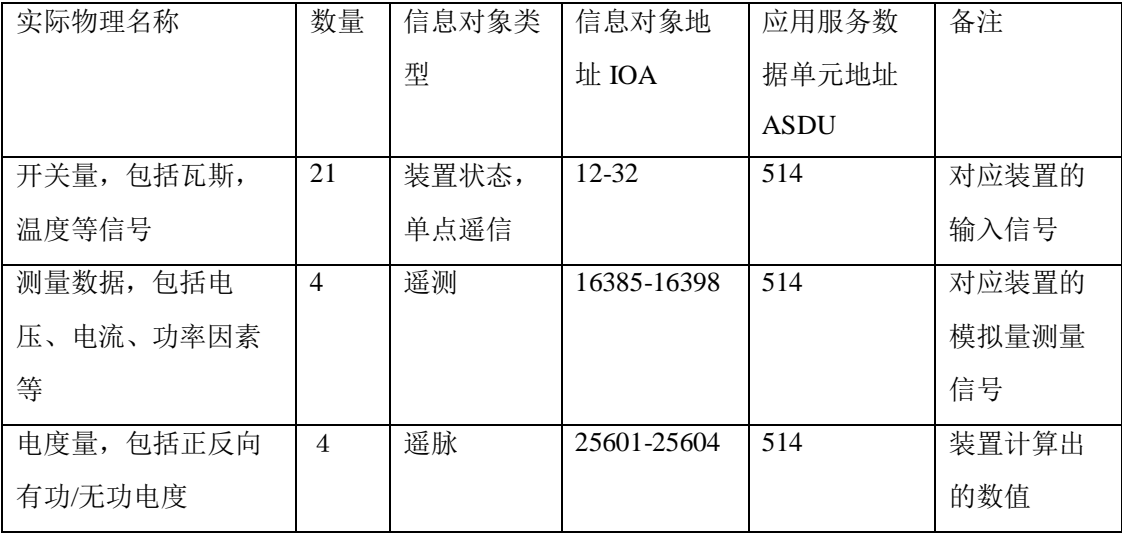

表 1: WFC-601 微机风电箱变测控装置信息对象地址分布

下面将主要介绍如何组态 WinCC Telecontrol 获取表 1 中的数据。

# 2. 2 WinCC Telecontrol 项目组态

在操作系统的桌面下通过点击 WinCC 的快捷图标打开 WinCC 界面, 并创建一个单用户项目文件, 本例中命名为"XuJi\_WFC-601\_Test", 如下图 8 所示:

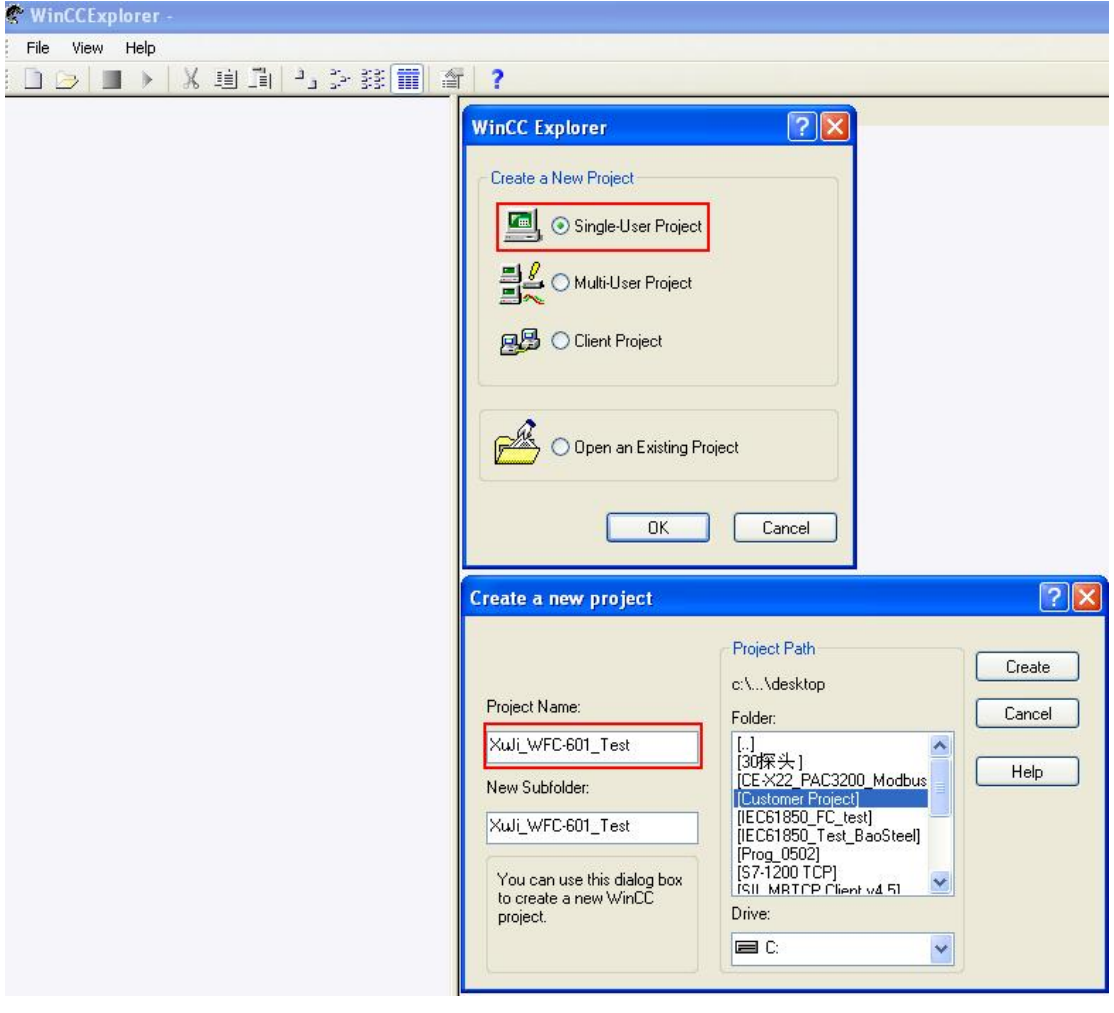

图 8: 创建一个新的 WinCC 项目文件

在新创建的项目中的驱动通道下通过"Tag Management->Add New Driver…"添加新驱动, 选择 tcChannel 来添加 WinCC Telecontrol 驱动通道, 如下图 9 所示:

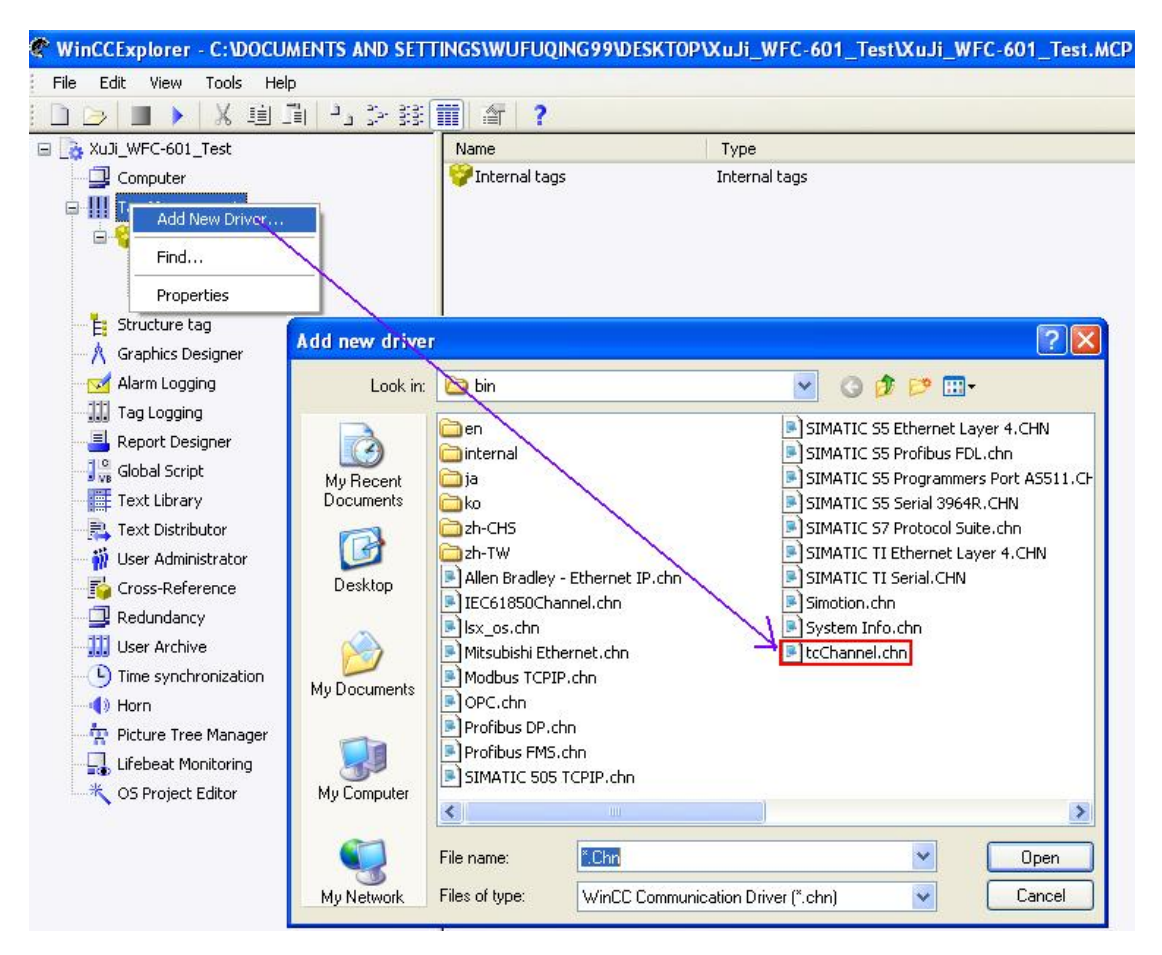

图 9: 添加 Tc Channel 驱动通道

添加 Tcchannel 驱动通道后, 通过"TELECONTROL->New Driver Connection.." 添加一个新的驱动 连接, 通道名称本例中设置为"WFC-601\_IEC104", 如下图 10 所示:

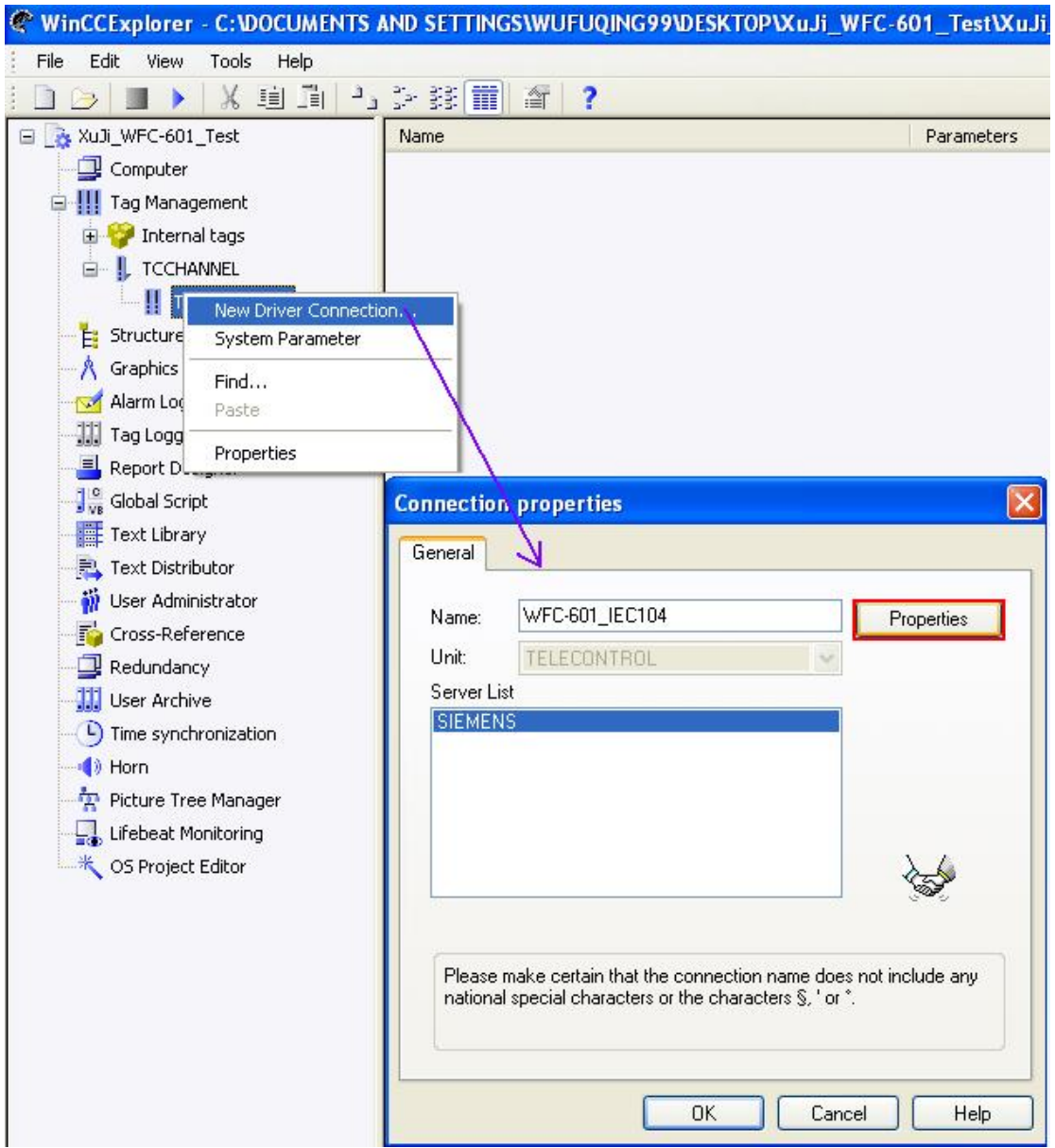

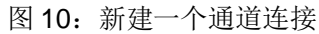

之后通过点击图 9 中的"Properties"来打开新建的通道连接的属性对话框, 在属性对话框中的"AS View"下通过鼠标右键"->Add"IECCONN AS Source Node..."添加一个 IEC Connection, 本例中将节 点名称命名为"IEC\_Connection1", 在"Protocol Type"中选择协议类型为"IEC104", 如下图 11 所示:

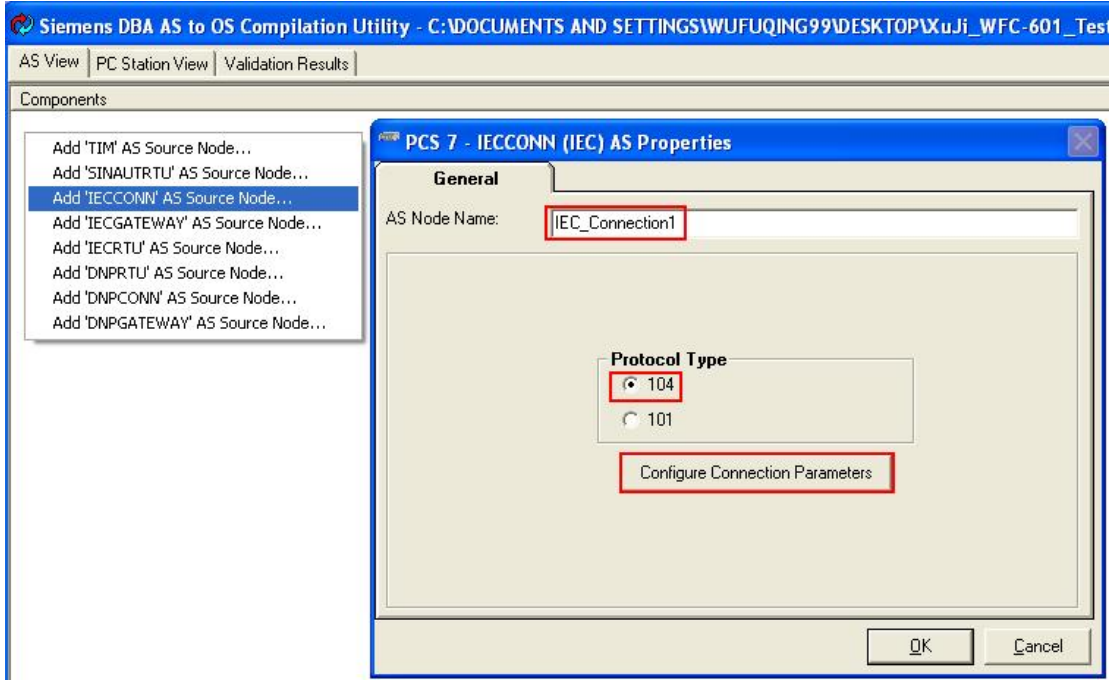

图 11: 添加 IEC Connection

在图 10 中通过点击"Configure Connection Parameters"打开 IEC Connection 的参数设置对话框, 在打开的对话框中设置需要连接装置的 IP 地址, 本例中为 WFC-601 微机风电箱变测控装置的 IP 地 址, 设置为"192.168.0.1", 连接端口号为"2404", 其他参数保持缺省设置即可, 点击"OK"确认设置如 下图 12 所示:

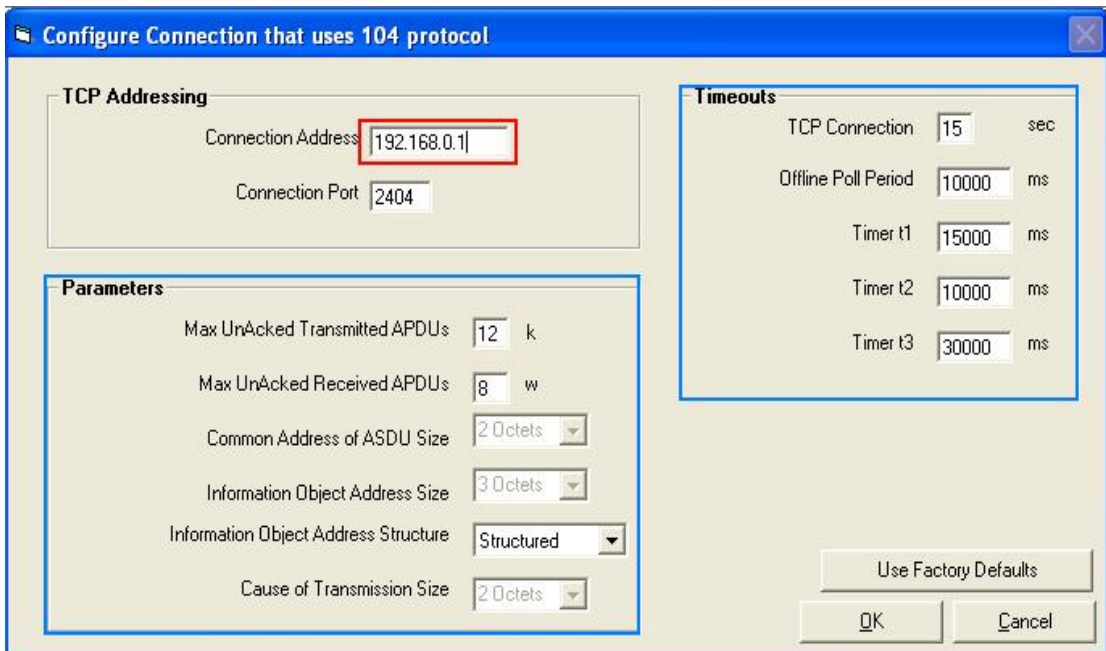

图 12: IEC Connection 的参数设置

之后返回到通道连接的属性对话框, 同样在属性对话框中的"AS View"下通过鼠标右键"->Add IECRTU AS Source Node..."添加一个 IEC RTU, 本例中将节点名称命名为"IEC\_RTU1", 在 "Common Address of ASDU"中设置 ASDU 地址, 本例中 WFC-601 微机风电箱变测控装置 DataPoint 存放地址为 514, 如图 13 所示:

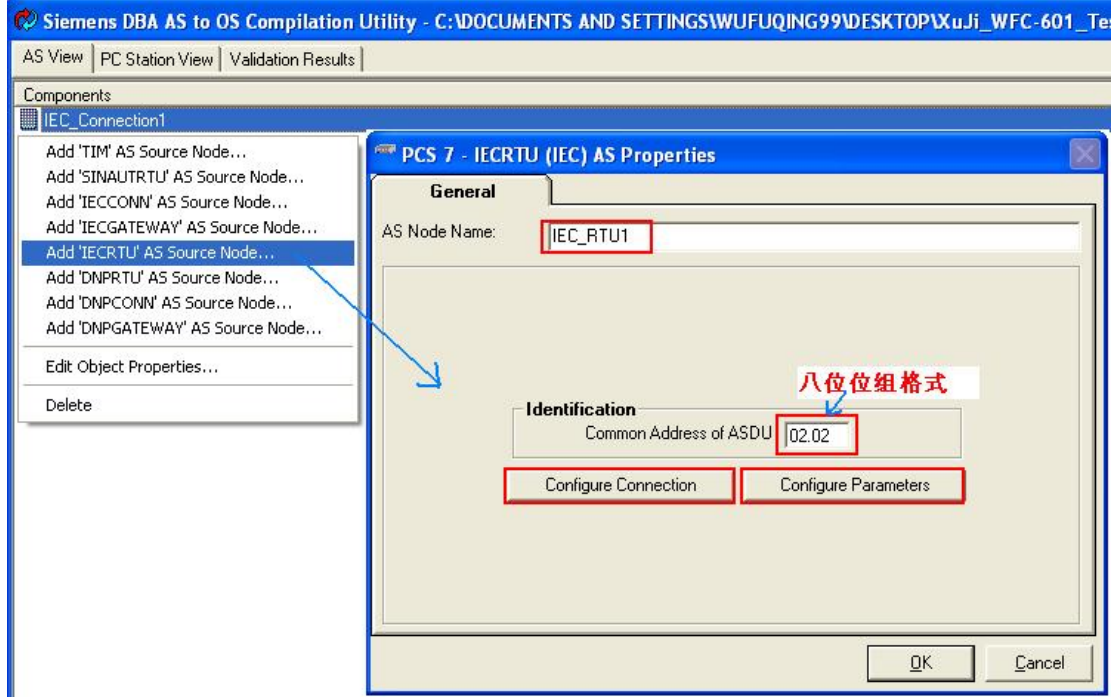

图 13: IEC\_RTU 节点的参数设置

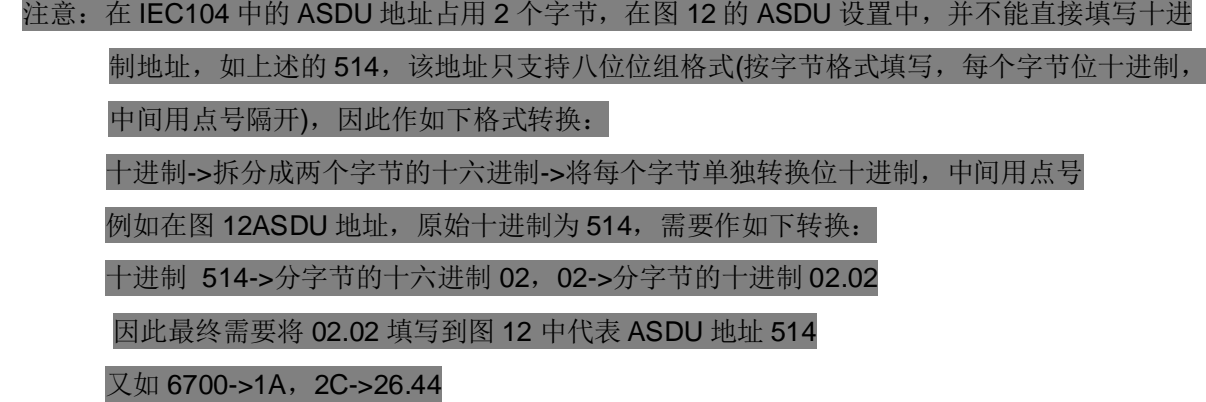

点击图 13 中的"Configure Connection"可以设置 IECRTU 节点所关联的 IEC Connection 节点, 本例 中直接选择上面中所创建的 IEC\_Connection1, 如下图 14 所示意:

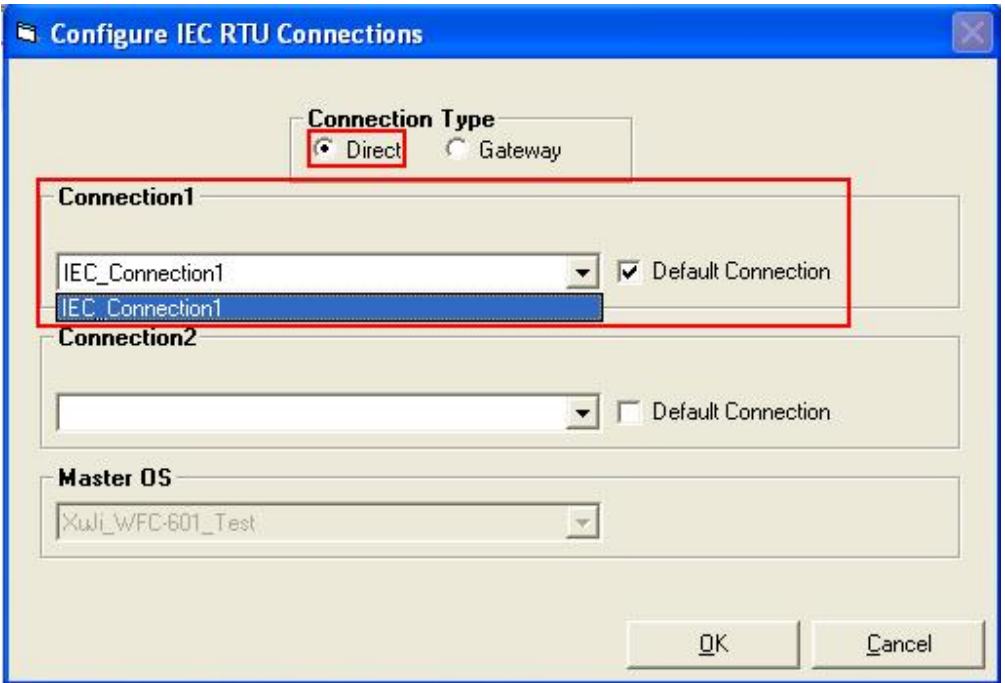

图 14: 组态 IECRTU 所关联的 IEC\_Connection 节点

点击图 13 中的"Configure Parameter"可以设置 IECRTU 的其他参数,该参数保持缺省即可, 实际 应用中一个需要修改的是时钟同步参数, 具体含义将在下述的时钟同步命令测试中详细介绍, 如下图 15 所示:

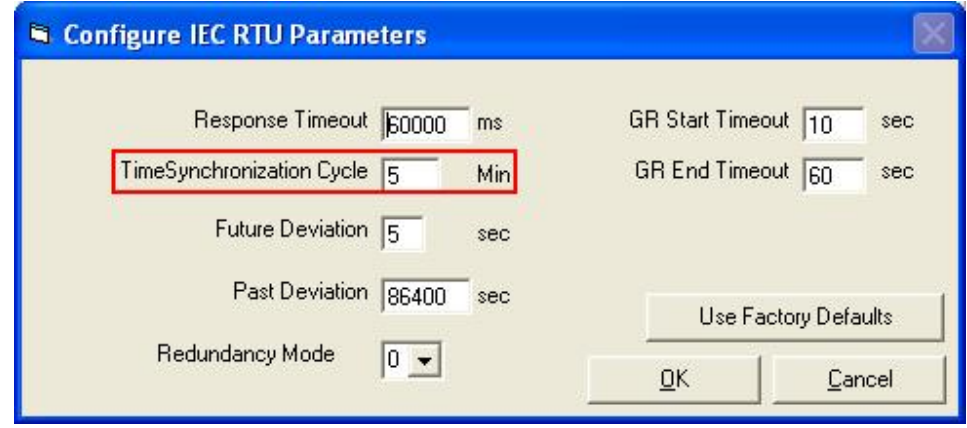

图 15: IECRTU 的相关参数设置

至此 WInCC Telecontrol 作为主站与 WFC-601 微机风电箱变测控装置作为子站的 IEC104 的参数 设置已经全部完成

# 3 通讯测试

基于 IEC104 的特殊通讯机制,下面将逐一介绍 WInCC Telecontrol 作为主站与 WFC-601 微机风 电箱变测控装置作为子站通讯的握手连接过程、主站的总召唤、电度量召唤、对时(时钟同步)数据通 讯测试,另外还包含遥测、遥信,遥步,遥脉等常规数据交换测试步骤

3. 1 WinCC Telecontrol 与 WFC-601 微机风电箱变测控装置通讯握手连接过程

在完成上述参数设置并启动项目运行后, WinCC Telecontrol 首先会向 WFC-601 按顺序发送对时 (时钟同步), 电度量召唤、总召唤命令, WFC-601 微机风电箱变测控装置将正常地响应相应的命令报 文, 之后 WFC-601 微机风电箱变测控装置将被 WinCC Telecontrol 时钟同步, 并将遥脉量(电度量, 包括正反向有功和无功电度)、遥信量(包括20个开关量,主要为一些状态,如重瓦斯、超高温等)等 上传给 WinCC Telecontronl, 之后 WFC-601 将定期主动上送摇测量(14 个测量数据, 包括电压、电 流、功率因素)等发给 WinCC Telecontronl。

因此当项目首次启动后,能够在画面得到 WFC-601 微机风电箱变测控装置的 20 个开关量状态, 测 量数据和电度量等。

3. 2 总召唤命令测试

对于主站的总召唤命令, IEC104 规约中主站与从站的通讯机制如下图 16 所示:

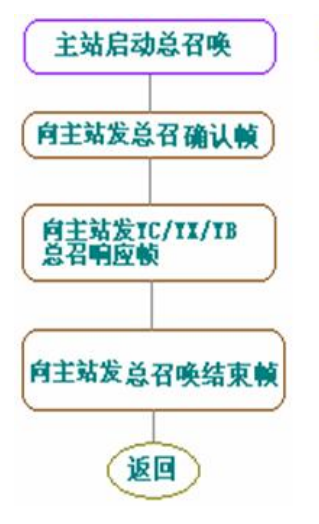

总召唤过程:

- 1. 主站启动总召唤
- 2. 从站以总召唤确认帧应答
- 3. 从站生成并向主站发送遥测、遥信、遥步量的总召唤报文
- 4. 从站向主站发送总召唤结束报文
- 5. 主站发现某一帧未收对,可以再单独召唤某一帧
- 6. 子站以指定的总召唤帧应答

图 16: IEC104 规约总召唤中主站与从站的通讯机制

WinCC Telecontrol 有以下两种方式可以进行主站总召唤:

- 1) 在 WinCC Telecontrol 项目 Runtime 启动时
- 2) 可以直接在 WinCC 画面中单独设置总召唤命令

下面将介绍如何在 WinCC 画面中进行主站的总召唤命令步骤。

在图 10 所添加的驱动连接"WFC-601\_IEC104"中新增一个 Bool 变量, 在本例中名称为 "General\_Interrogation\_Tag", 数据类型选择为"Binary tag", 如下图 17 所示:

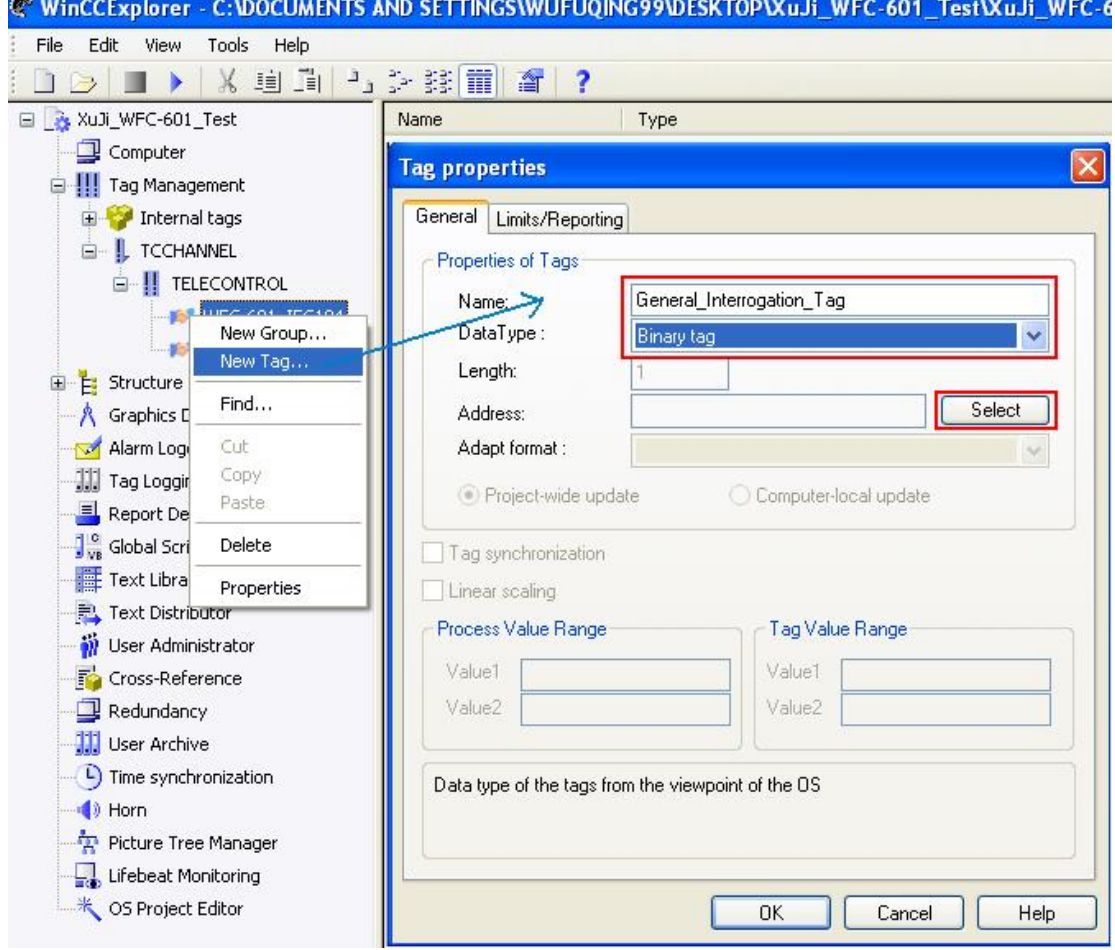

图 17: 添加 IEC104 规约总召唤变量

在图 17 添加的 Bool 变量中点击"Select"按钮, 进入总召唤命令的地址属性设置对话框, 在打开的属 性对话框中分别设置如下:

"AS Node": 选择在图 13 中所创建的"IEC\_RTU1"

"Data\_Processing Mode": 由于总召唤在 IEC104 规约中是特殊命令, 因此选择"WO----

Organizational data-Write to TCS and/or TCL

"RTU data Type": 选择"100-interrogation command"总召唤命令

"Flag": 选择"QOI GLO"-Station Interrogation Global

"Object Address": 由于总召唤命令是特殊命令, 因此信息体地址设置为"00.00.00"

具体设置如下图 18 所示:

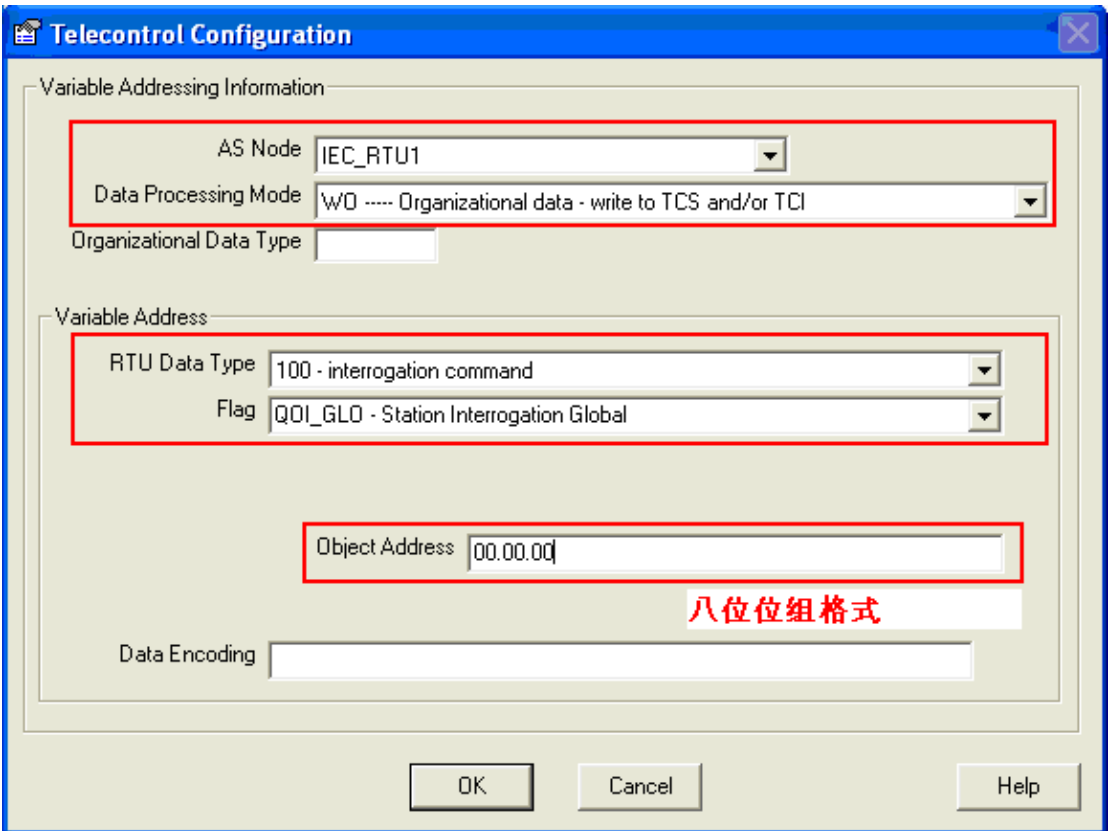

图 18: IEC104 规约总召唤变量地址设置

注意: 从图 4 中可以看出在 IEC104 中的 IOA 地址占 3 个字节, 在图 16 的 IOA 设置中, 并不能直接

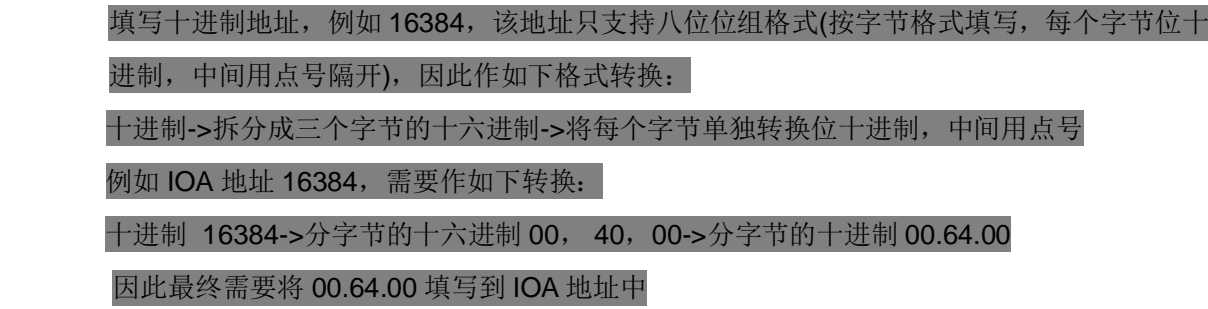

之后, 在 WinCC 中创建一个画面来调用"General\_Interrogation\_Tag"变量, 将 WinCC 运行起来后 改变"General\_Interrogation\_Tag"变量值后, WinCC 将会发出总召唤命令, 之后 WFC-601 微机风电 箱变测控装置将遥信量(包括20个开关量,主要为一些状态,如重瓦斯、超高温等)、遥测量(14个测 量数据, 包括电压、电流、功率因素)等上传给 WinCC Telecontronl, 如下图 19 所示:

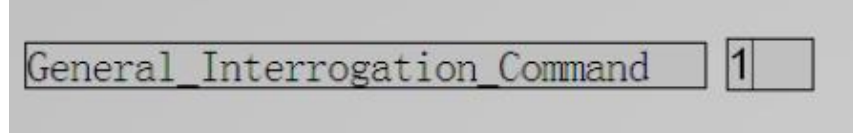

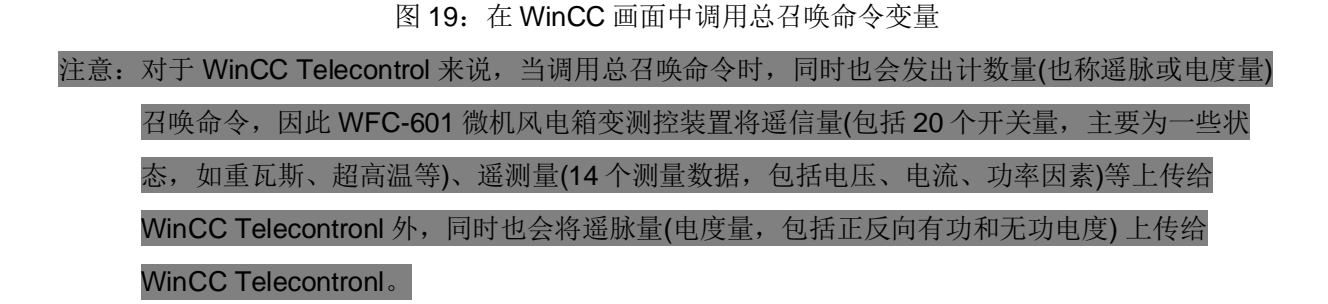

3. 3 计数量召唤命令测试

计数量也称遥脉量或电度量, 是电力行业中一种特殊的表示方式, 主要包括了设备中的 包括正反向有功/无功电度, IEC104 规约中计数量召唤主站与从站的通讯机制如下图 20 所示:

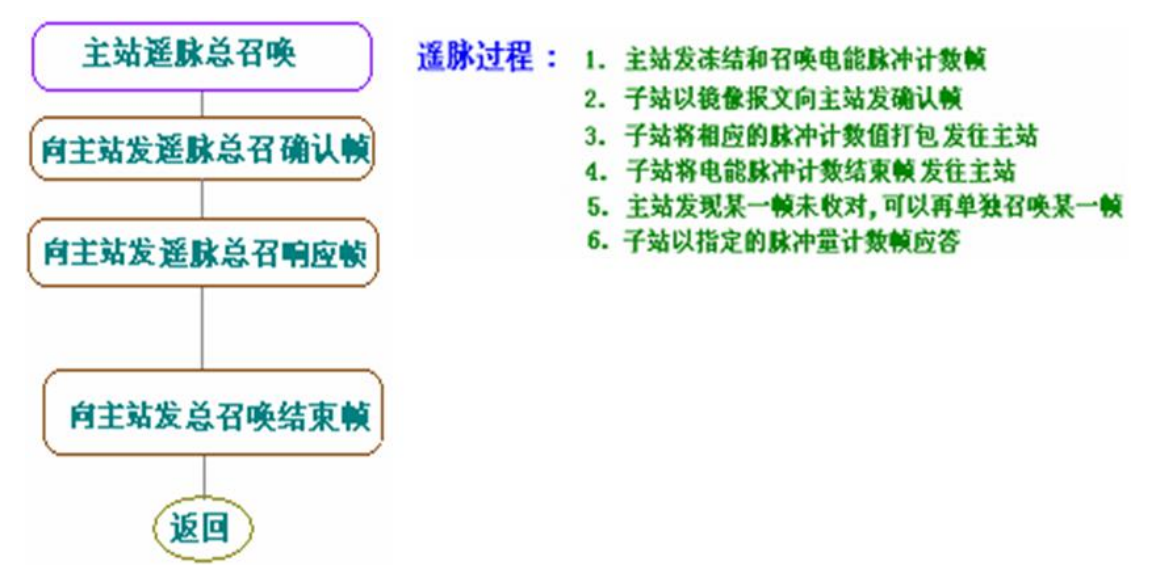

图 20: IEC104 规约中计数量召唤主站与从站的通讯机制

WinCC Telecontrol 有以下两种方式可以进行计数量召唤命令:

- 1) 在 WinCC Telecontrol 项目 Runtime 启动时
- 2) 可以直接在 WinCC 画面中单独设置计数量召唤命令

下面将介绍如何在 WinCC 画面中进行主站的计数量召唤命令步骤。

在图 13 所添加的驱动连接"WFC-601\_IEC104"中新增一个 Bool 变量, 在本例中名称为 "Counter\_Interrogation \_Tag", 数据类型选择为"Binary tag", 如下图 21 所示:

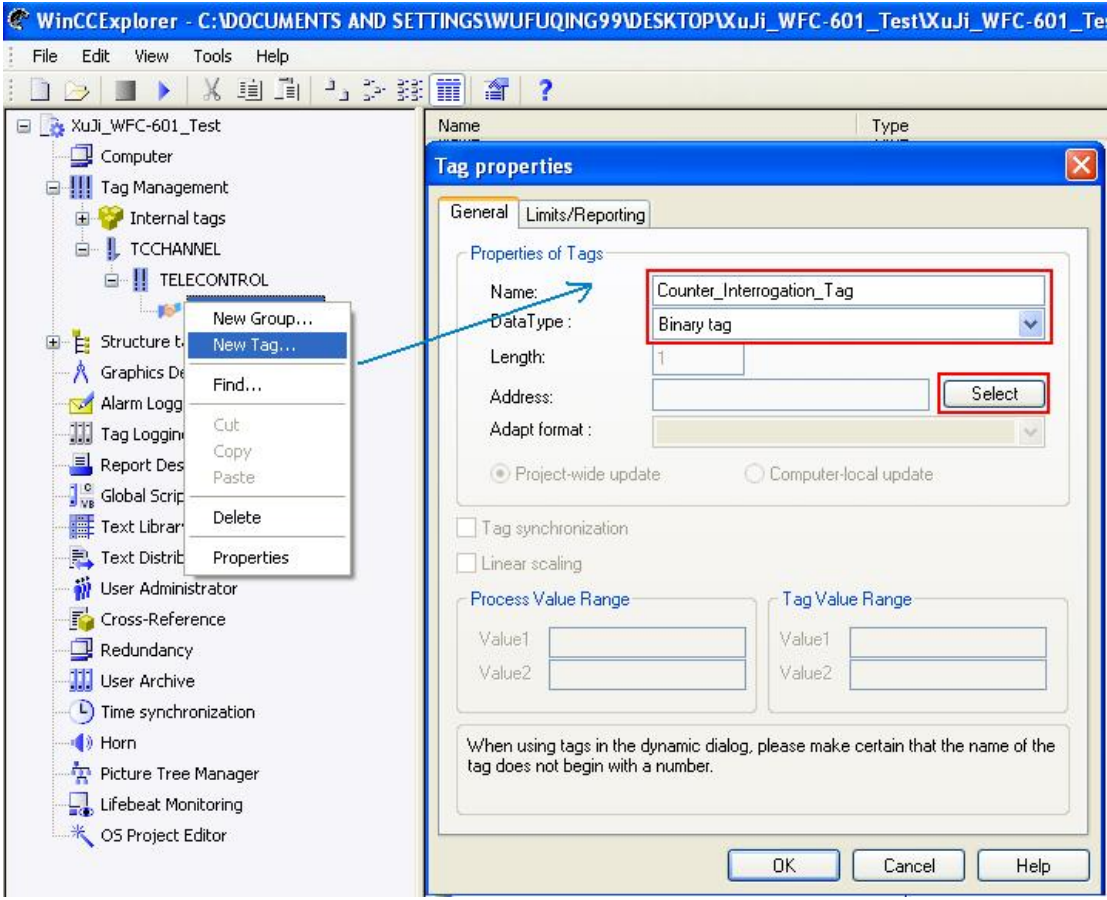

图 21: 添加 IEC104 规约计数量召唤变量

在图 10 添加的 Bool 变量中点击"Select"按钮, 进入计数量召唤命令的地址属性设置对话框, 在打开 的属性对话框中分别设置如下:

"AS\_Node": 选择在图 13 中所创建的"IEC\_RTU1"

"Data\_Processing Mode": 选择"WP----Output Signal(Command or Setpoint) Written to RTU

" RTU data Type": 选择"101-Counter interrogation command"总召唤命令

"Flag": 选择"QCC\_GR"-Counter General Request

"Mode": 选择 NF-read no freeze

"Object Address": 根据表 1 中填写计数量召唤的 信息体地址 25601, 换算成八位位组格式为

"00.100.01"

具体设置如下图 22 所示:

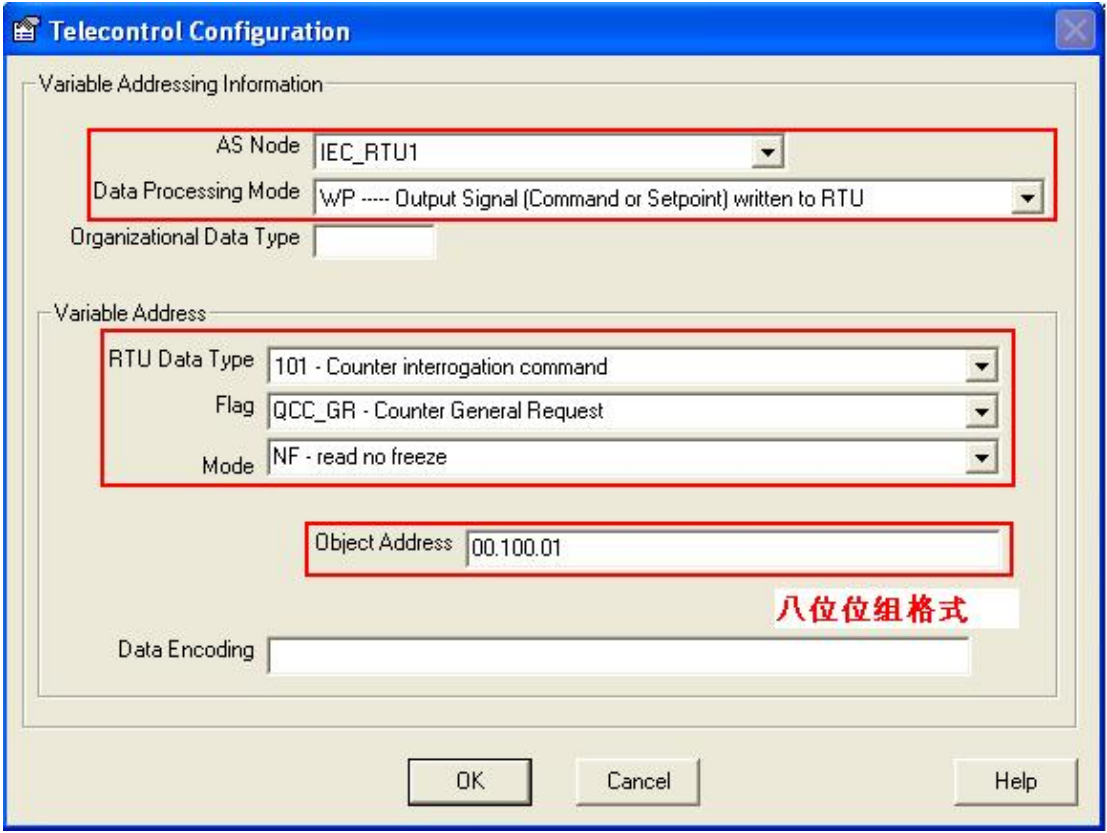

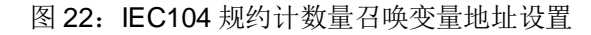

这样就创建完计数量召唤命令变量,下面需要创建四个计数量变量,包括正反向有功和无功功率,这 样能够看到当发出计数量召唤命令后, 计数量数据将被更新, 以创建正向有功电度量变量为例, 在 IEC104 规约中, 计数量将占用 4 个字节, 因此在图 9 所添加的驱动连接"WFC-601\_IEC104"中新增一 个 32 位变量, 在本例中名称为"Counter1", 数据类型选择为"Signed 32-Bit value", 如下图 23 所示:

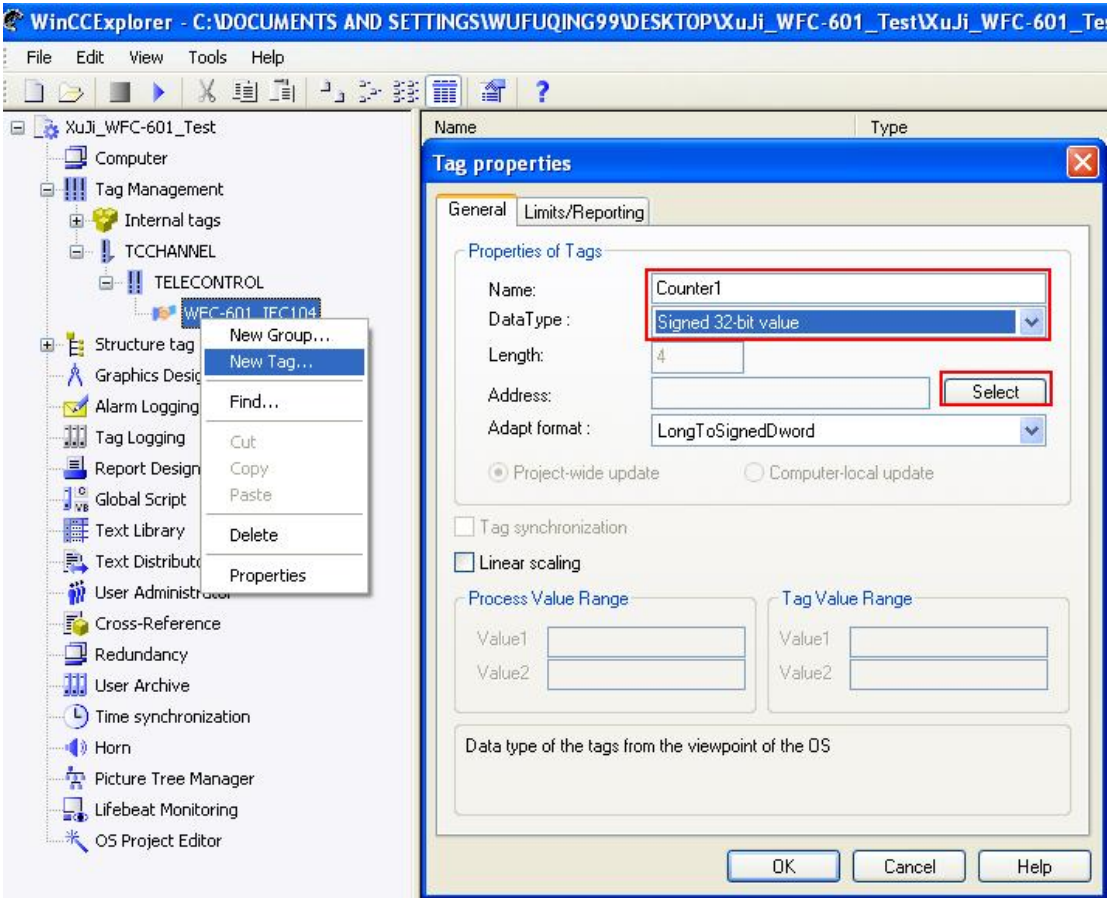

图 23: 创建计数量变量

在图 23 添加的 32 位变量中点击"Select"按钮, 进入计数量变量的地址属性设置对话框, 在打开的属 性对话框中分别设置如下:

"AS\_Node": 选择在图 13 中所创建的"IEC\_RTU1"

"Data\_Processing Mode": 选择"RP----Data is an input signal(DI;AI;counter) read from RTU

" RTU data Type": 选择"15-Counter value:Interrogation totals"总召唤命令

"Flag": 选择"VALUE-value"

"Object Address": 根据表 1 中填写正向有功电度量的信息体地址 25601, 换算成八位位组格式为 "00.100.01"

具体设置如下图 24 所示:

![](_page_18_Picture_100.jpeg)

以同样的方式可以创建剩下的三个计数量变量-反向有功电度量、正向无功电度量、反向无功电度量, 其地址分别对应"00.100.02"(25602)、"00.100.03"(25603) "00.100.04"(25604)。

之后, 在 WinCC 中创建一个画面来调用"Counter\_Interrogation \_Tag"、"Counter1" 、"Counter2" 、 "Counter3"、"Counter14"变量,将WinCC 运行起来后改变"Counter\_Interrogation \_Tag"变量值后, WinCC 将会发出计数量召唤命令, WFC-601 微机风电箱变测控装置将遥脉量(电度量, 包括正反向有 功和无功电度)上传给 WinCC, 4 个数据将被更新, 如下图 25 所示:

![](_page_18_Picture_4.jpeg)

**WFC-601电度量显示** 

图 24: 创建 IEC104 规约的计数量变量

### 3. 4 对时(时钟同步)命令测试

对时(时钟同步)命令能够完成主站与从站的时钟同步, 该过程中从站的时钟将被主站同步, IEC104 规约中对时(时钟同步)命令主站与从站的通讯机制如下图 26 所示:

![](_page_19_Figure_3.jpeg)

图 26: IEC104 规约中对时(时钟同步)命令主站与从站的通讯机制

WinCC Telecontrol 与 WFC-601 的时钟同步将项目启动时完成一次, 之后将以设定的周期进行 时钟同步过程, 时钟同步主要完成 WinCC Telecontrol 对 WFC-601 的时钟同步

时钟同步的周期时间只能在"System Parameter"中设置,无法在画面中通过变量关联设置,如下 图 27 所示:

![](_page_19_Picture_167.jpeg)

图 27: 设置时钟同步周期

在图 27 中, 设置时钟同步的周期为 5 分钟, 这样当 WinCC 项目启动后, 将每隔 5 分钟完成一次对 WFC-601 装置的时钟同步。

## 3. 5 常规遥信、遥测数据测试

对于遥信信号, 在 IEC104 规约中主要包括单点信息和双点信息, 如装置状态等, IEC104 规约中的 谣信信息主站与从站的通讯机制如下图 28 所示:

![](_page_20_Figure_0.jpeg)

图 28: IEC104 规约遥信信息传送机制

从表 1 中可以看出, 对于 WFC-601 装置来说, 遥信信息包括了 20 个开关量, 主要为一些状态, 如 重瓦斯、超高温等限位信号,WFC-601 支持以下以下方式向 WinCC 上传这些遥信信息:

- 1) 响应总召唤
- 2) 突发上送

对于遥测信号, 在 IEC104 规约中主要包括了设备的模拟量, 如电压、电流等, IEC104 规约中的 遥测信息主站与从站的通讯机制如下图 29 所示:

![](_page_20_Figure_6.jpeg)

图 29: IEC104 规约遥测信息传送机制

从表 1 中可以看出, 对于 WFC-601 装置来说, 遥测信息包括了 14 个测量数据, 包括电压、电流、 功率因素等, WFC-601 装置支持以下方式向 WinCC 上传这些遥测信息:

- 1) 响应总召唤
- 2) 突发上送
- 3) 背景扫描(9秒)

关于如何在 WinCC 中创建 WFC-601 的遥测和遥信信息变量在此将不再详述, 具体的过程步骤可以 参考 3.4 章节中创建计数量变量的过程, 这边需要说明的是创建的变量的长度需要根据 IEC104 规约 中所定义来选择,例如对于遥信信息,可以创建一个八位的字节变量,而对于遥测信息来说,可以根 据其是整型还是浮点型来选择,这样能够保证 WinCC Telecontrol 后台数据解析的准确性

更多关于 WinCC Telecontrol 的信息可以参考以下连接:

http://support.automation.siemens.com/CN/view/zh/48418455